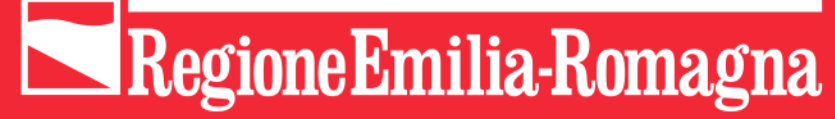

# **Decidim - Le criticità sperimentate**

**Stefania Caputo – Team Partecipazione Regione Emilia-Romagna**

# PartecipAzioni

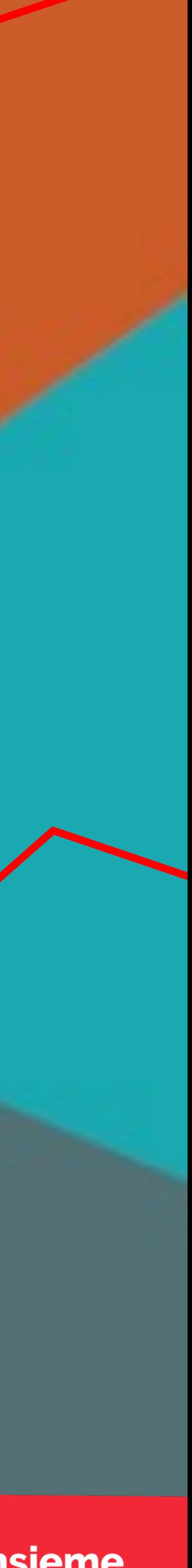

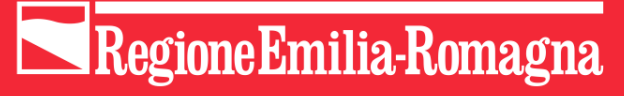

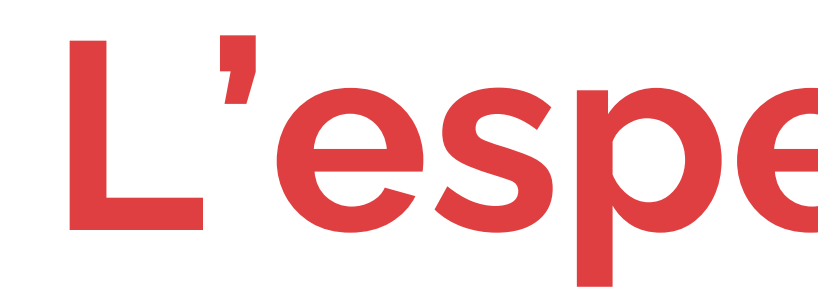

#### PartecipAzioni.

**Decidim - Le criticità** sperimetate.

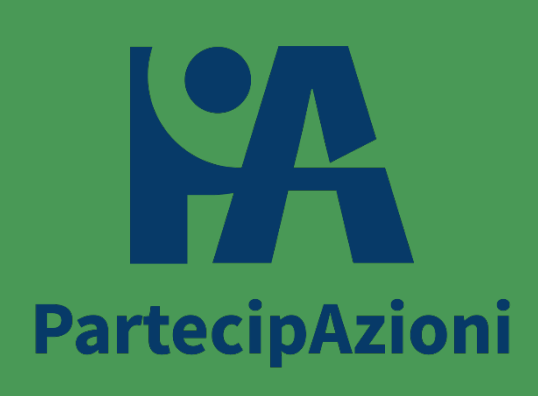

## L'esperienza

## **Decidim - Le criticità sperimetate.**

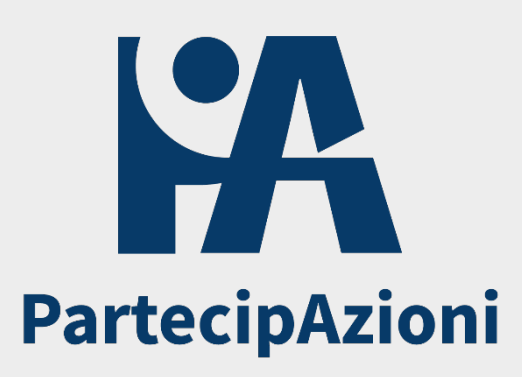

- 
- 

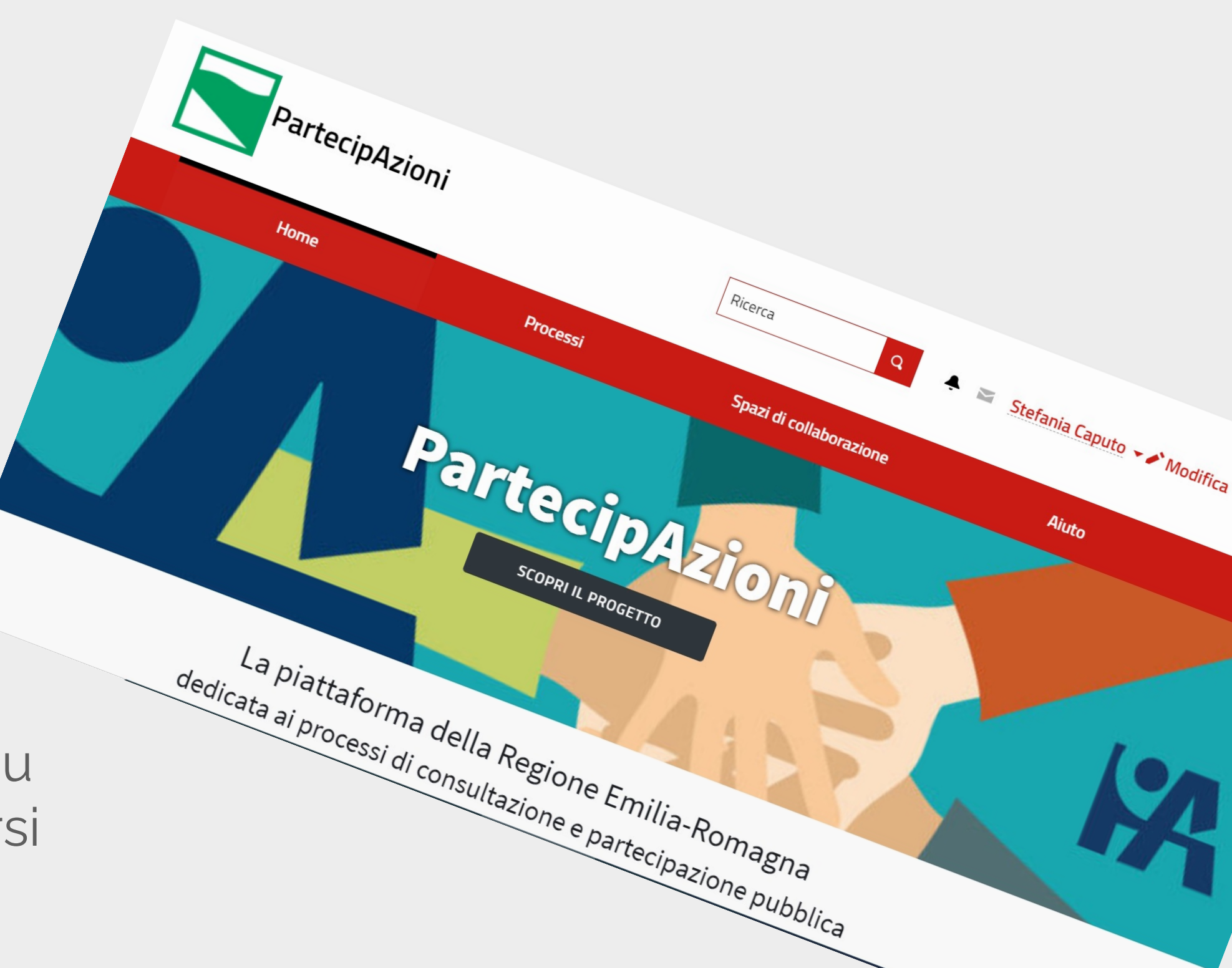

#### **PartecipAzioni: piattaforma per la partecipazione pubblica della Regione Emilia-Romagna.**

Sperimentazione dal 2021 al 2022.

Basata su Decidim, o meglio la versione messa a disposizione dal DFP con **ParteciPA**, nell'ambito del progetto **Opengov: metodi e strumenti per l'amministrazione aperta.**

La versione di Decidim alla base è attualmente la 0.22, partendo dalla 0.21. La scelta di Decidim viene da un processo partecipativo e l'installazione al FormezPA è avvenuta nel 2021 e messa on line a febbraio 2022. All'interno dello stesso Pilota si è poi fatto un processo partecipativo **TrasFormAzioni** e uno collegato al processo integrato di Agenda2030. Con l'esperienza su questo e sui processi partecipativi preesistenti trasferiti su PartecipAzioni e i nuovi processi, abbiamo avuto modo di sperimentare diversi strumenti e di affrontare varie situazioni che si presentavano con l'uso.

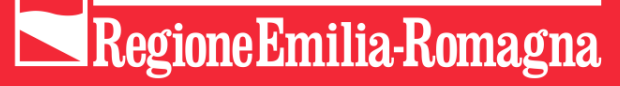

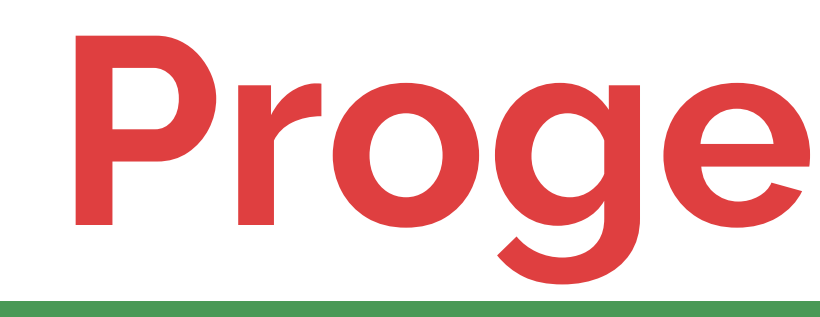

#### La piattaforma ha sue regole.

**Decidim - Le criticità** sperimetate.

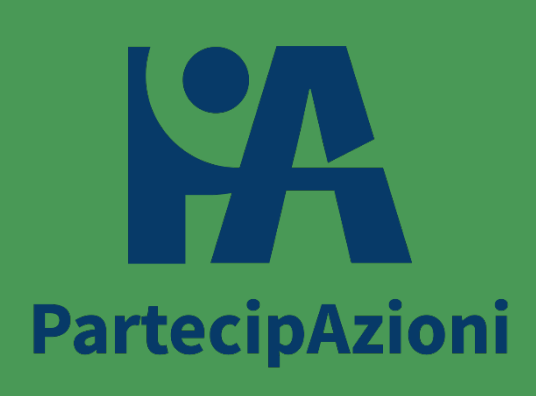

## Progettazione

## Conciliare la necessità di agganciare le persone con un linguaggio colloquiale con quella di informare in modo preciso e puntuale.

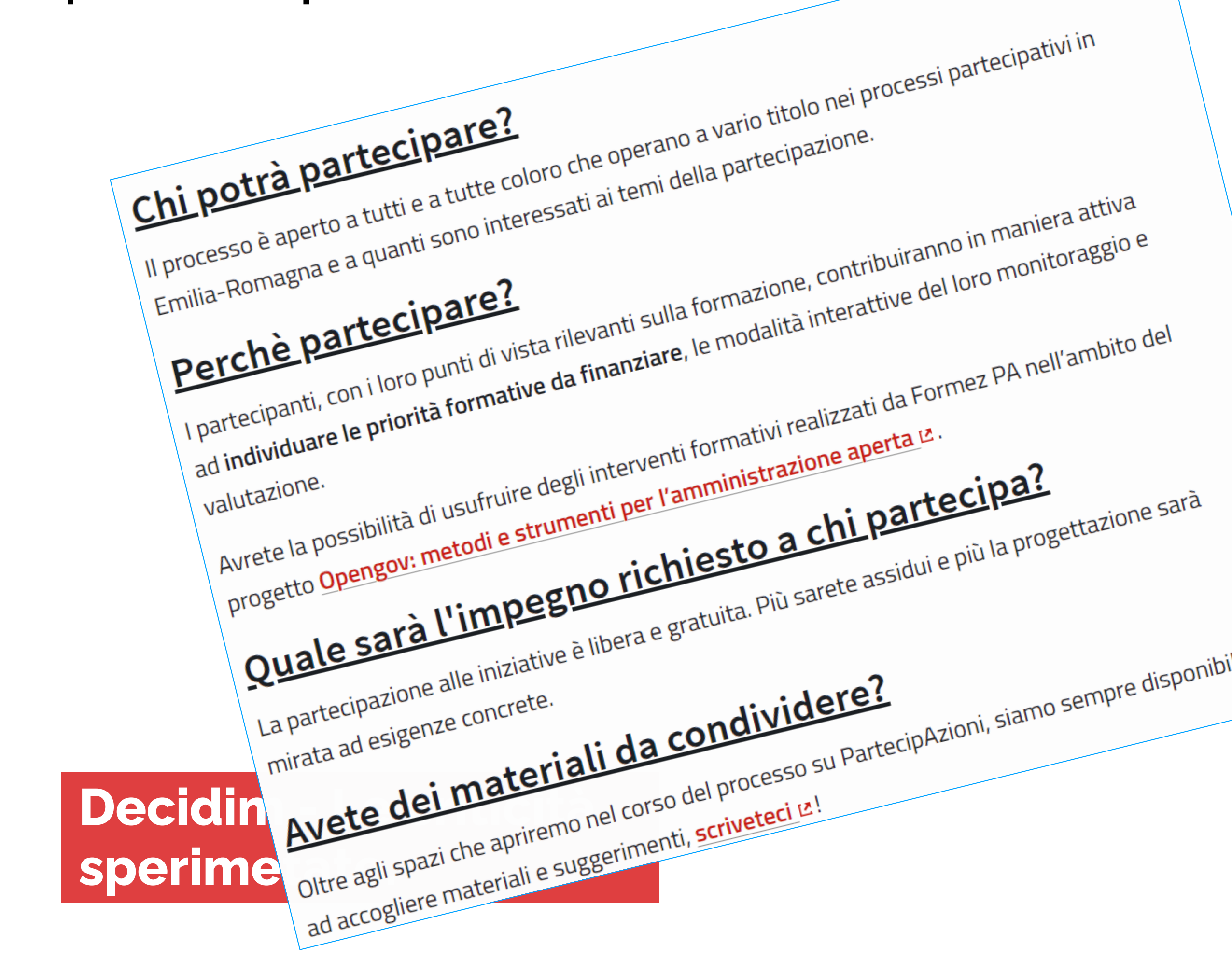

**CHE COSA SI DECIDE** Piano triennale formativo per la partecipazione (L.R. 15/18)

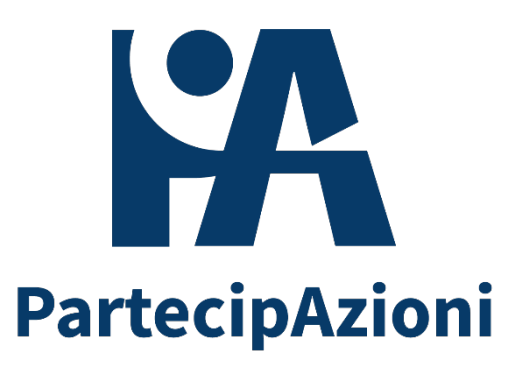

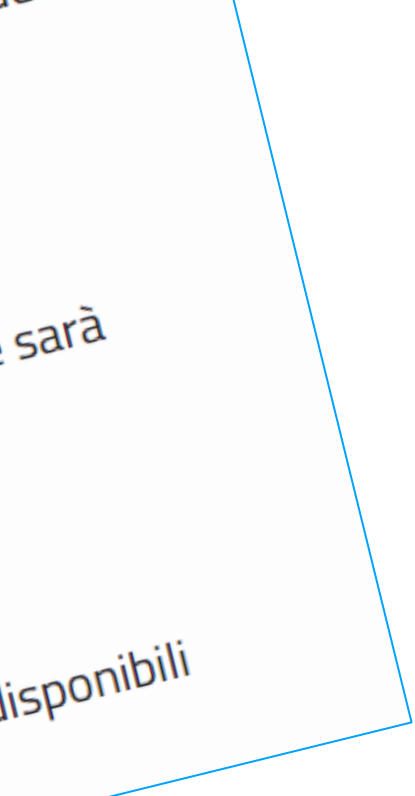

**CHI PARTECIPA** Comunità di pratiche partecipative (Cdpp), Associazioni, Operatori della partecipazione, Amministrazioni e dipendenti pubblici

> **COME SI DECIDE** Progettazione partecipata

#### **OBIETTIVI**

Coprogettazione del programma formativo coinvolgendo i diretti beneficiari. Identificazione delle proposte formative per la redazione del Piano triennale.

**AREA ORGANIZZAZIONE** Settore coordinamento delle politiche europee, programmazione, riordino istituzionale e sviluppo territoriale, partecipazione, cooperazione e valutazione

> **PROMOTORE** Regione Emilia-Romagna

## Fasi e strumenti

E' importante stabilire in ogni fase, non solo quali strumenti utilizzare, ma anche quali loro caratteristiche abilitare. Si può fare anche strada facendo, ma sempre avendo presente che ogni componente ha caratteristiche che possono essere modificate in base alla fase, ed è molto più comodo che gestirle manualmente nel corso degli avvenimenti.

Se devo chiudere un questionario, posso scegliere di farlo anche manualmente, ma quando si lavora con proposte o bilanci partecipativi, che hanno tante possibilità di configurazione, è utile gestirle durante la progettazione. A processo in corso le cose a cui pensare sono tante!

### **Decidim - Le criticità** sperimetate.

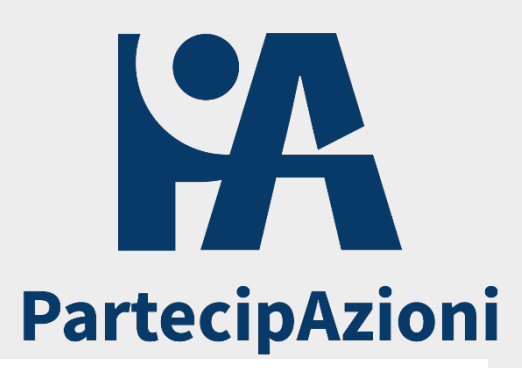

#### 2. Consultazione

- $\Box$  Sostegni abilitati
- Sostegni bloccati
- $\Box$  Voto abilitato
- Votazione bloccata
- $\Box$  Voti nascosti (se i voti sono abilitati, selezionando questo si nasconderà il numero di voti)
- Commenti bloccati
- $\Box$  Creazione della proposta abilitata
- $\Box$  Valutazione della proposta abilitata
- $\Box$  Pubblica immediatamente le risposte
- $\Box$  Risposte con costi
- $\Box$  Creazione di Proposte di modifica abilitata

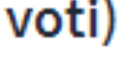

## Strumenti particolari

Affrontiamo e aggiriamo.

**Decidim - Le criticità** sperimetate.

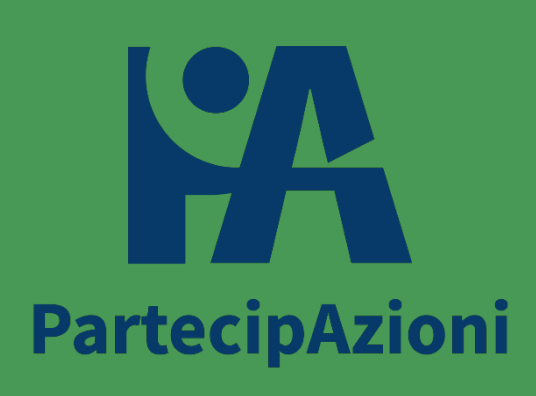

## Le proposte Un'esplosione di opportunità

Il componente Proposta offre tante possibilità di configurazione. E' importante capire il tipo di partecipanti che saranno chiamati ad usarlo e quante risorse potranno essere dedicate successivamente all'analisi delle proposte caricate, per decidere quanti e quali possibilità attivare.

## Decidim - Le criticità sperimetate.

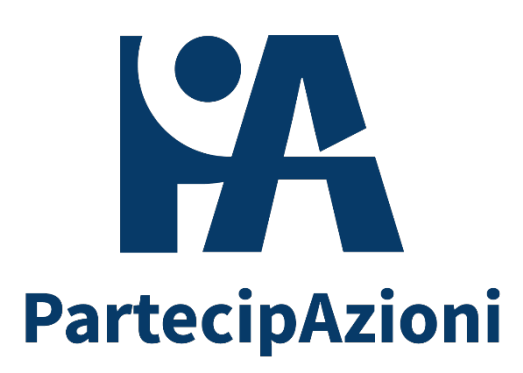

- $\Box$  Può accumulare supporti oltre la soglia
- Valutazione della proposta abilitata
- Proposte ufficiali abilitate
- Commenti abilitati
- $\Box$  Geocoding abilitato
- Consenti allegati
- Consenti immagine di anteprima
- Le autorizzazioni delle azioni possono essere impostate per ogni proposta
- $\Box$  Bozze collaborative abilitate
- $\Box$  Testi di partecipazione abilitati

Non è possibile interagire con questa impostazione se ci sono proposte esistenti. Per favore, crea un nuovo comp proposte importate nel menu `Testi partecipativi` se si desidera disabilitarla.

 $\Box$  Proposte di modifica abilitate

Se attivo, configura le caratteristiche di Proposta di modifica per ogni passo.

Un'opportunità è che per ogni fase di caricamento della proposta

è possibile esplicitare delle indicazioni specifiche per il

partecipante che la sta scrivendo.

Infatti il componente proposte consente diversi modi per guidare

gli utenti e va scelto quello più adatto alla propria platea:

- Testo template
- Guida passo passo
- Descrizioni di 'aiuto'
- Tutorial prodotti internamente

## **Guidare l'utente Le proposte**

## **Decidim - Le criticità sperimetate.**

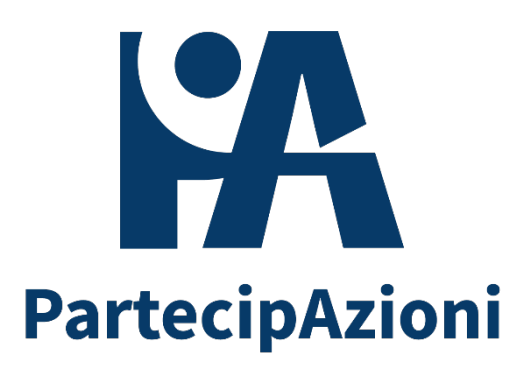

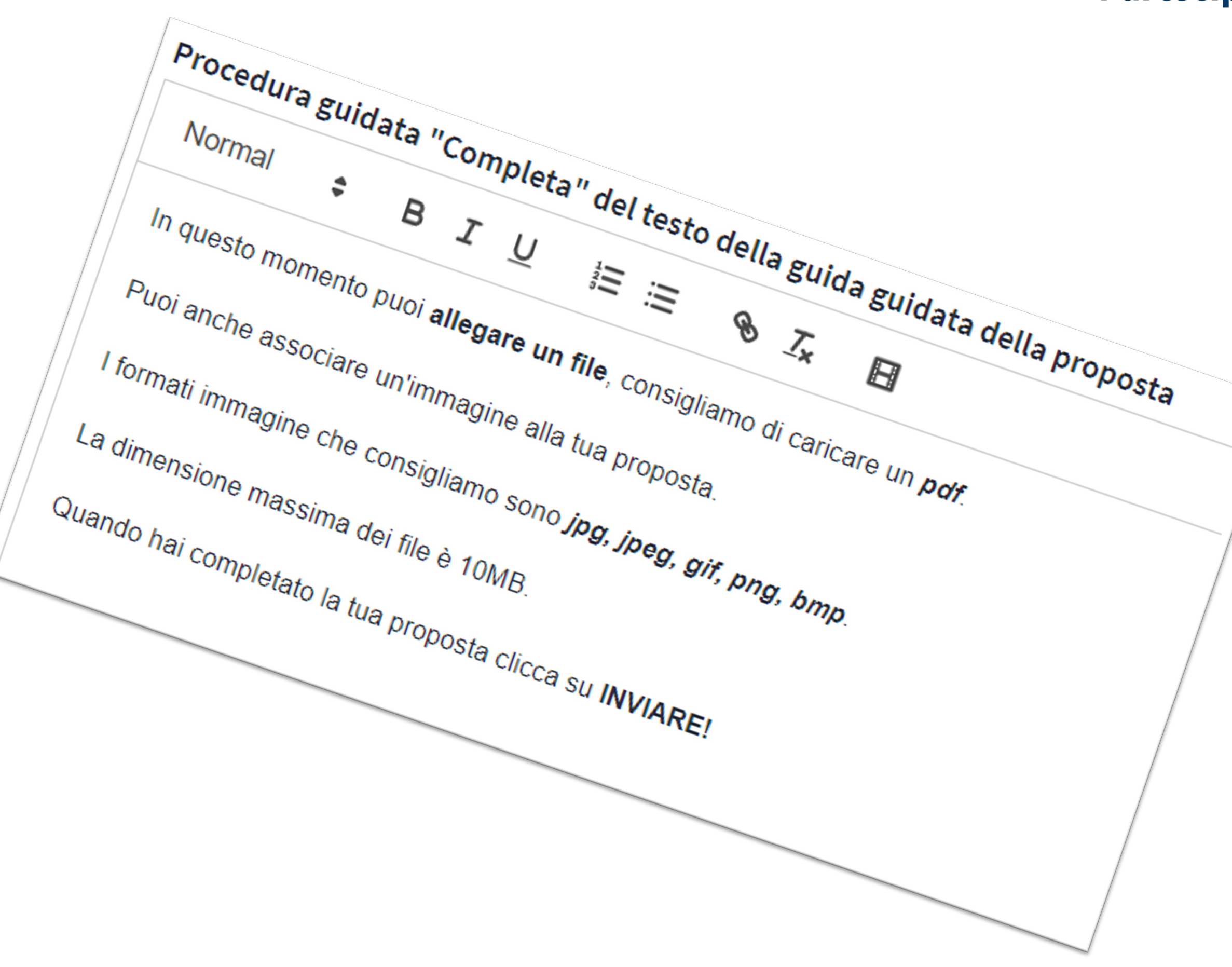

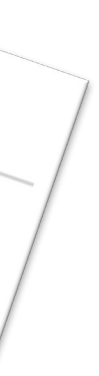

Chi siamo noi per limitare i nostri partecipanti? La collaborazione sui testi partecipativi può essere fatta tramite commento o direttamente facendo collaborare al testo. Questa seconda modalità è più complessa per il partecipante e per chi propone il processo.

L'esperienza ci ha detto che le persone si sentono più libere di esprimersi utilizzando il commento.

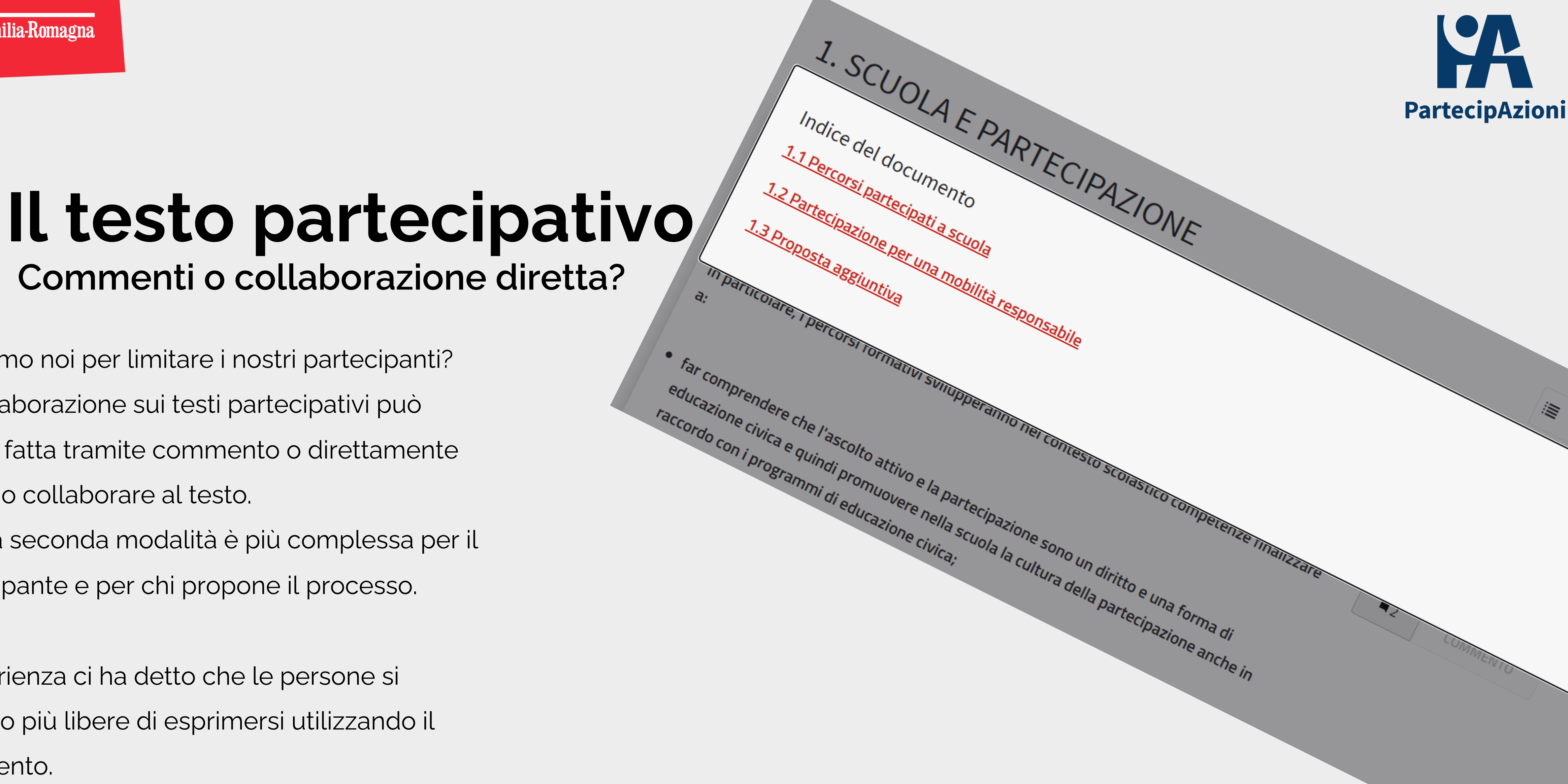

**Emilia-Romagna. Il futuro lo facciamo insieme.** 

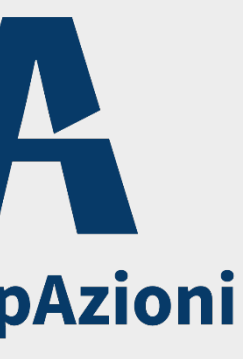

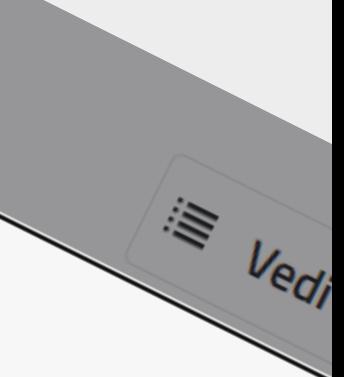

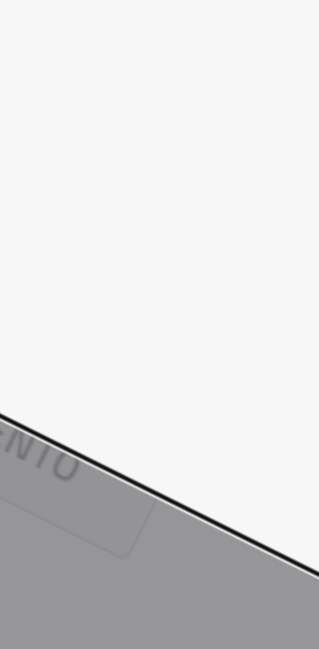

# **Commenti o collaborazione diretta?**

## **Decidim - Le criticità sperimetate.**

## Il testo partecipativo **Come caricarlo?**

Abbiamo visto che conviene creare un file con i titoli dei paragrafi, caricarlo in piattaforma e poi popolare il testo di dettaglio in ogni singola proposta che il sistema crea.

Inoltre si è visto, per la versione con cui ho lavorato, che non viene bene la gestione di paragrafi annidati, dal punto di vista della leggibilità, meglio allora creare più testi partecipativi.

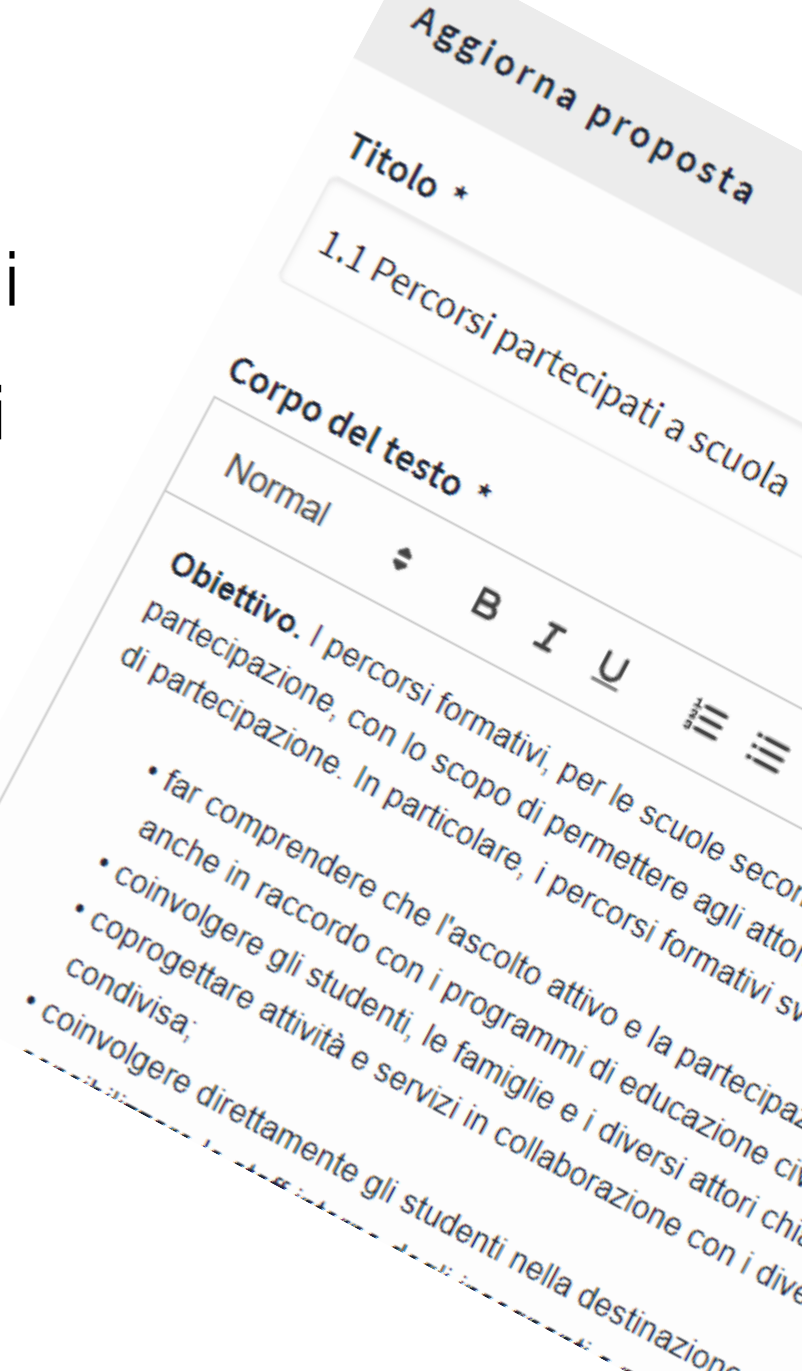

 $\frac{1}{2}$ 

iii

ဨ

 $\boldsymbol{\mathcal{L}}$ 

A

Scuola (Bilanci Partecipativi...)

Control of the Control of the Control of the Control of the Control of the Control of the Control of the Control of the Control of The Control of The Control of The Control of The Control of The Control of The Control of T

### Decidim - Le criticità sperimetate.

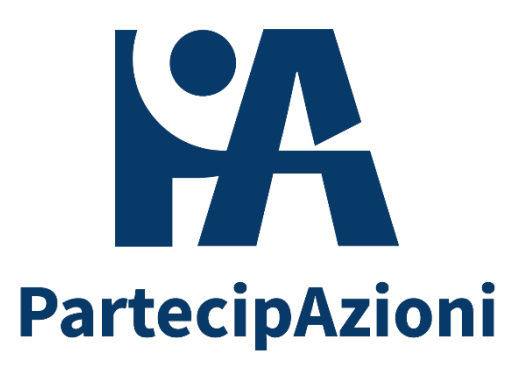

Capitolo1 Capitolo2 Capitolo3 Capitolo4 Capitolo5 Capitolo6

sperimentando l'attivazione di suausie azioni considerazione sul modello dell'amministrazione

-a e quindi promuovere nella scuola la cultura della partecipazione

ompetenze specifiche sui temi della

rià educante di arrivare e gestire percorsi

#### nagna. Il futuro lo facciamo insieme.

Che si siano scelti commenti o redazione diretta, i contributi saranno sempre estratti via excel e da analizzare quindi con uno strumento non proprio comodo.

Se si sceglie la redazione diretta, il vantaggio è

che si ha un testo approvato già pronto.

Sempre non banale la lettura del file excel.

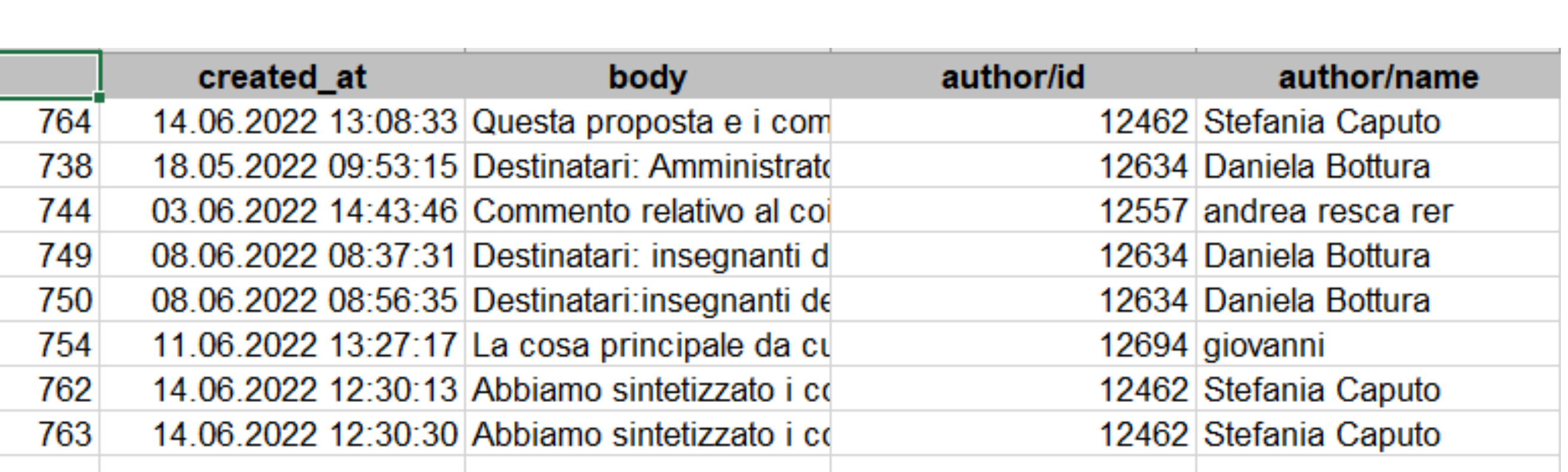

## **Il testo partecipativo L'analisi dei contributi**

pace/id participat

### **Decidim - Le criticità sperimetate.**

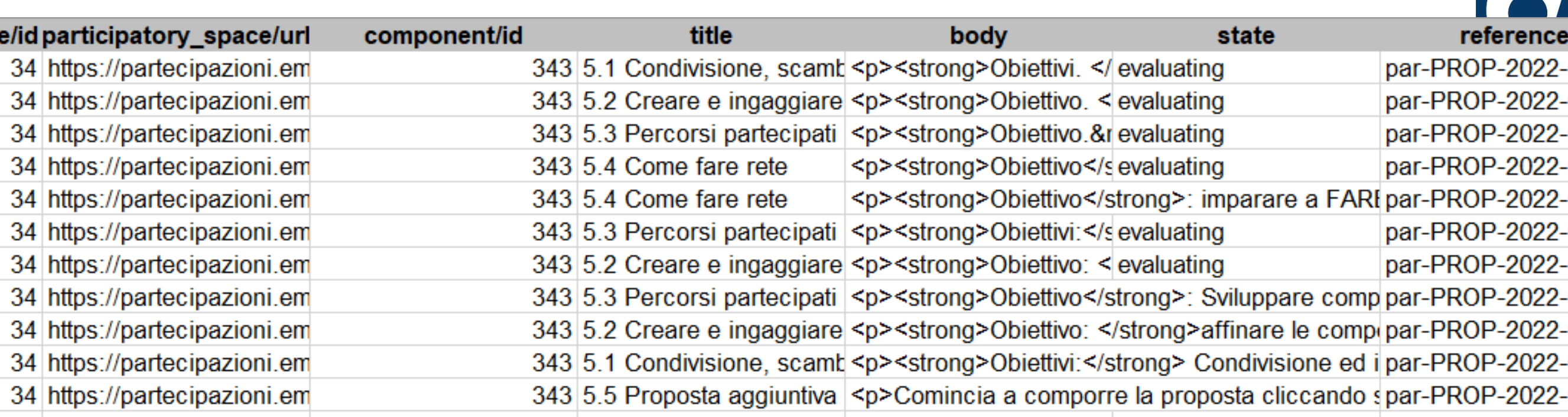

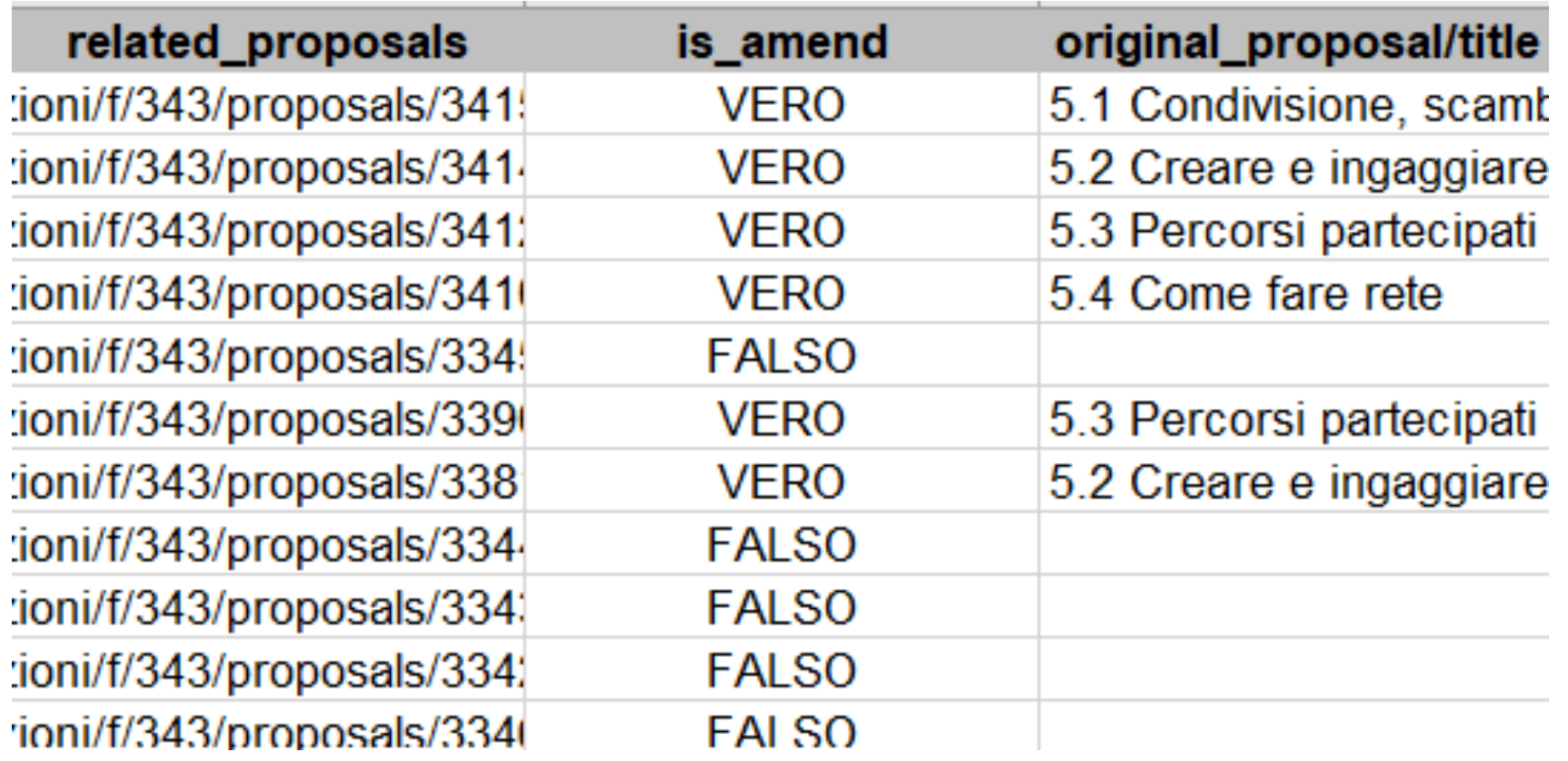

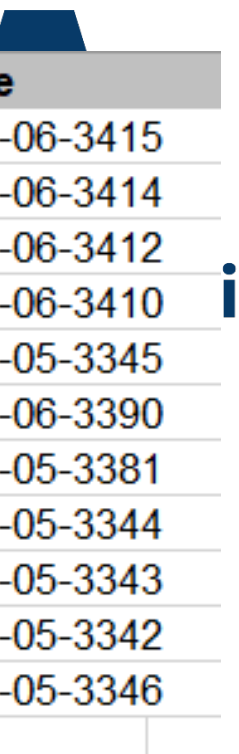

L'utilizzo del bilancio partecipativo da parte degli utenti è piuttosto farraginoso. E' quindi utile predisporre tutorial molto chiari ed espliciti e fare sessioni di formazione specifica, quando possibile.

Una delle criticità maggiori è dovuta al fatto che il voto va confermato con un'azione esplicita (dovuta al fatto che si possono votare più progetti e va segnalato che si è terminato) e non è possibile, per gli amministratori, sapere chi ha una situazione 'appesa'.

## **Decidim - Le criticità sperimetate.**

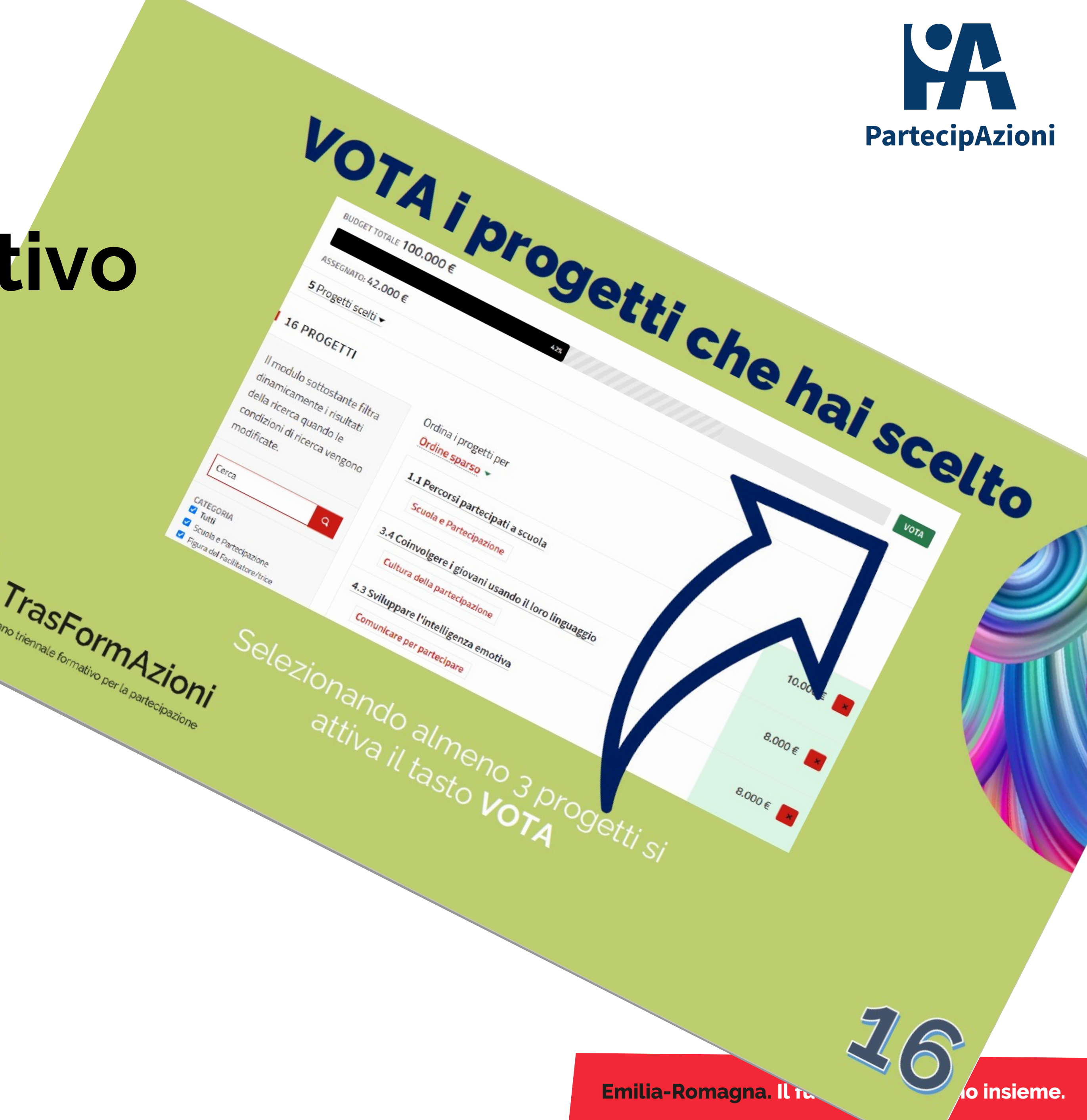

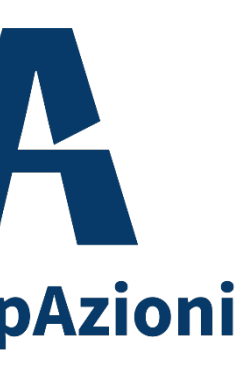

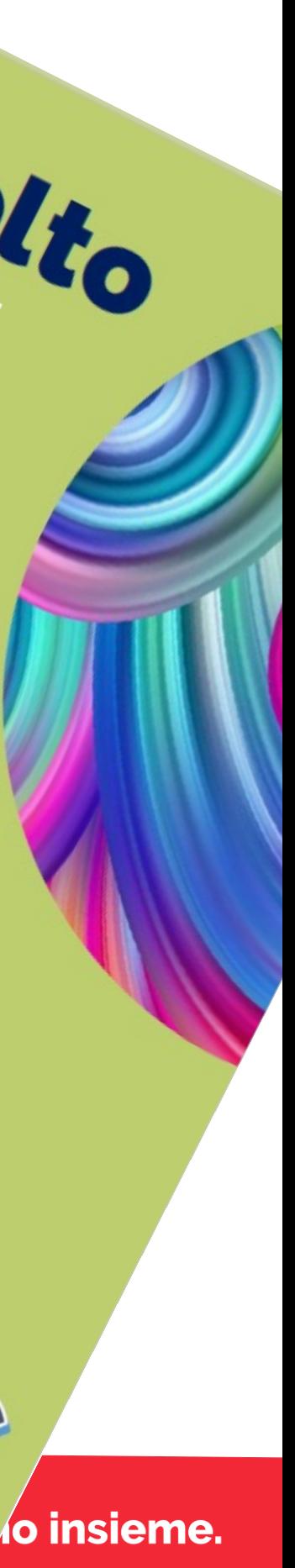

## **Come spiegarlo? Il bilancio partecipativo**

Una delle criticità maggiori è dovuta al fatto che il voto va confermato con un'azione esplicita (dovuta al fatto che si possono votare più progetti e va segnalato che si è terminato) e non è possibile, per gli amministratori, sapere chi ha una situazione 'appesa'.

Progetti

**Titolo** 

6.2 | processi

6.3 Accettab

**Votazione fina** 

## **Decidim - Le criticità sperimetate.**

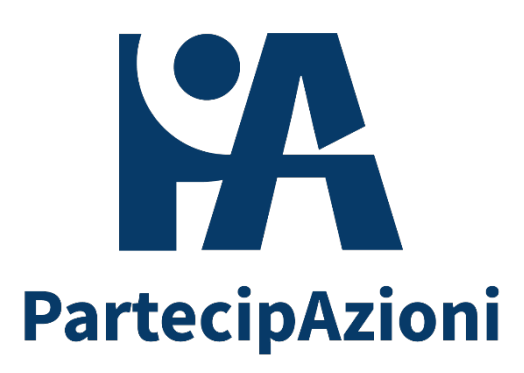

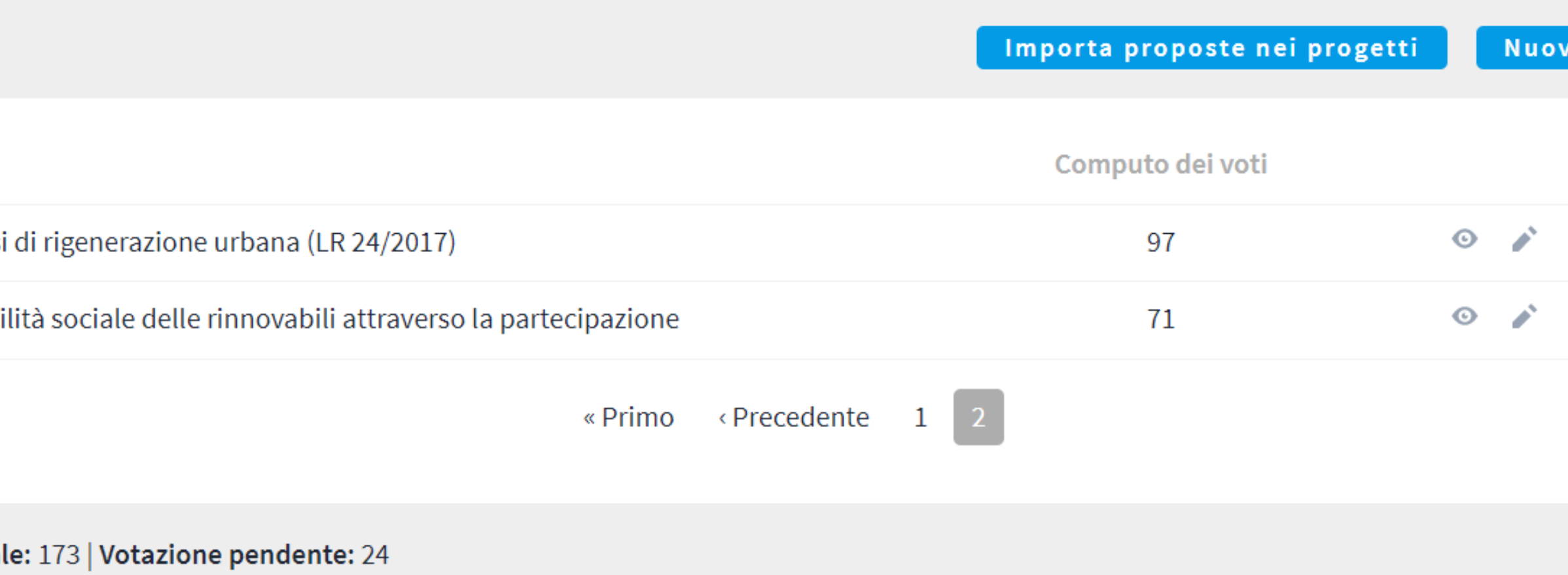

**Emilia-Romagna. Il futuro lo facciamo insieme.** 

## **I voti pendenti Il bilancio partecipativo**

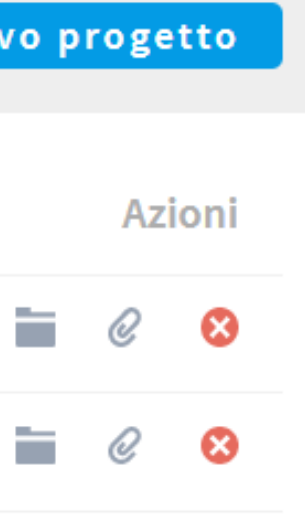

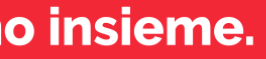

La registrazione tramite SPID è abbastanza semplice da realizzare tecnicamente (almeno per credenziali di primo livello).

Resta l'ostacolo 'culturale' per cui le persone pensano sia più farraginoso di un'utenza classica: non è così perché si po' usare sia il qr-code con il cellulare, sia utente e password (e ce n'è una sola per tutti i servizi, un grande passo avanti per l'umanità!).

Quello che ha dato problemi, da risolvere assolutamente, è la fase di invito per persone non ancora registrate e che vengono invitate con un indirizzo mail differente da quello associato allo SPID. Infatti Decidim crea un utente fittizio per inviare l'invito e, in fase di accettazioe dell'invito richiede la registrazione utente. Fatta questa, crea un nuovo utente e i due utenti non si corrispondono avendo indirizzi differenti. Quello che sbaglia, secondo me, è la creazione dell'utente di appoggio per l'invio dell'invito. **SPID MINORENNI**

## **L'uso dello SPID E' un ostacolo?**

## **Decidim - Le criticità sperimetate.**

ni - Regione Emilia-Romagna tramite

**SENTRA CON CIVS** 

Accedia PartecipAzioni - Re

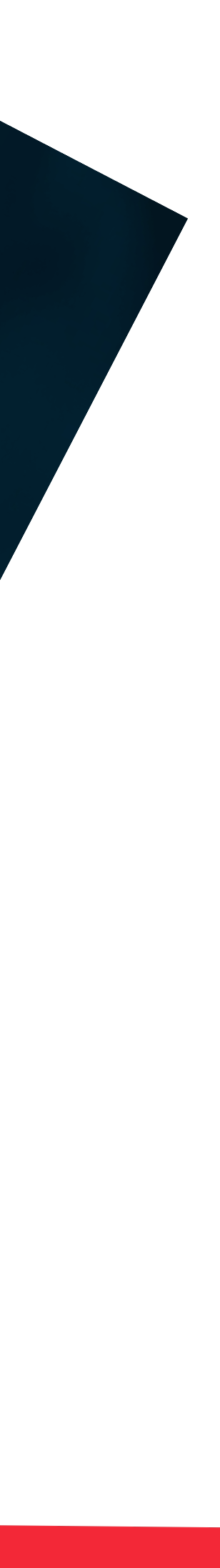

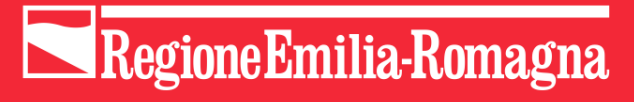

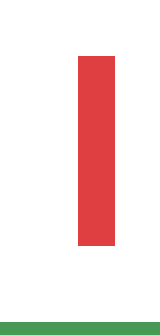

#### **Decidim - Le criticità** sperimetate.

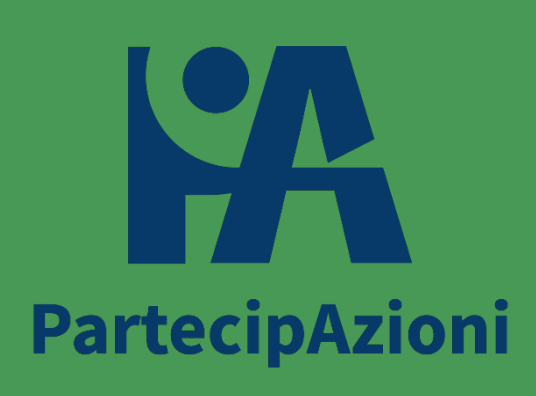

# **I** limiti

Meglio non restare indietro.

Fino alla versione 0.26 non viene data possibilità di inserire immagini nei testi, ma solo come galleries in coda al testo. Questo è vissuto come un limite perché le immagini aiutano a creare testi interessanti. Si possono invece embeddare video, ma sono molto più onerosi da realizzare, così come trovarne ad uso libero che siano evocativi del tema e comunque richiedono che l'utente li faccia partire per vederli.

## **Le immagini**

### **Decidim - Le criticità sperimetate.**

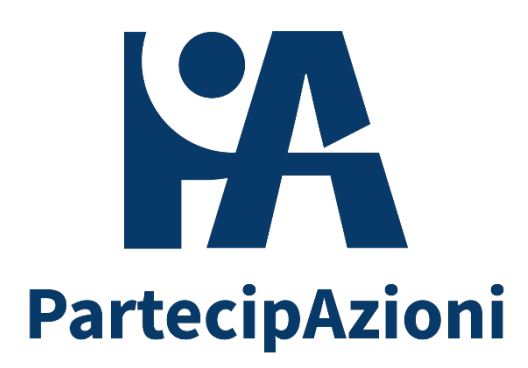

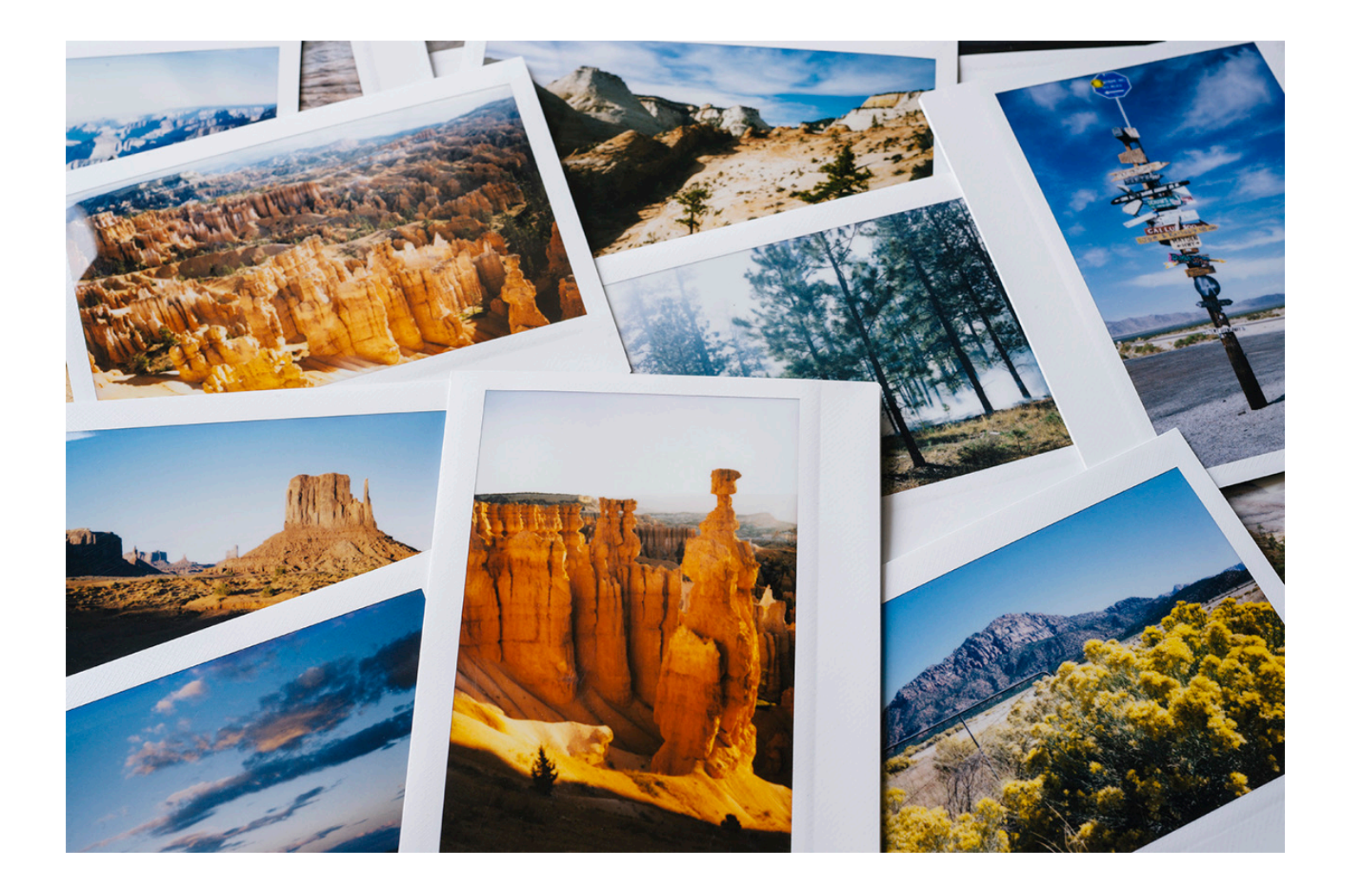

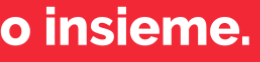

## Il caricamento dei file

Fino alla versione 0.23 c'è il limite di soli 10Mb per la dimensione dei file caricabili. Si risolve dividendo i file in file più piccoli e più leggibili e maneggevoli per chi li scarica e li legge. Viene anche vissuto come un limite poter caricare solo un file per ogni proposta (per di più alternativo all'immagine). Si bypassa con link a file inseriti in luoghi raggiungibili. Inoltre, nella versione attuale non funziona benissimo la sostituzione di un file già caricato (sarebbe importante poterlo caricare con lo stesso nome per non invalidare eventuali link già pubblicizzati).

### Decidim - Le criticità sperimetate.

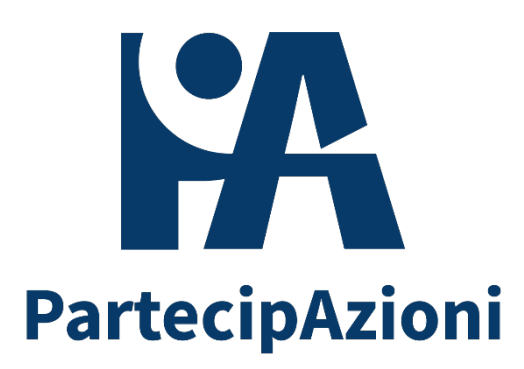

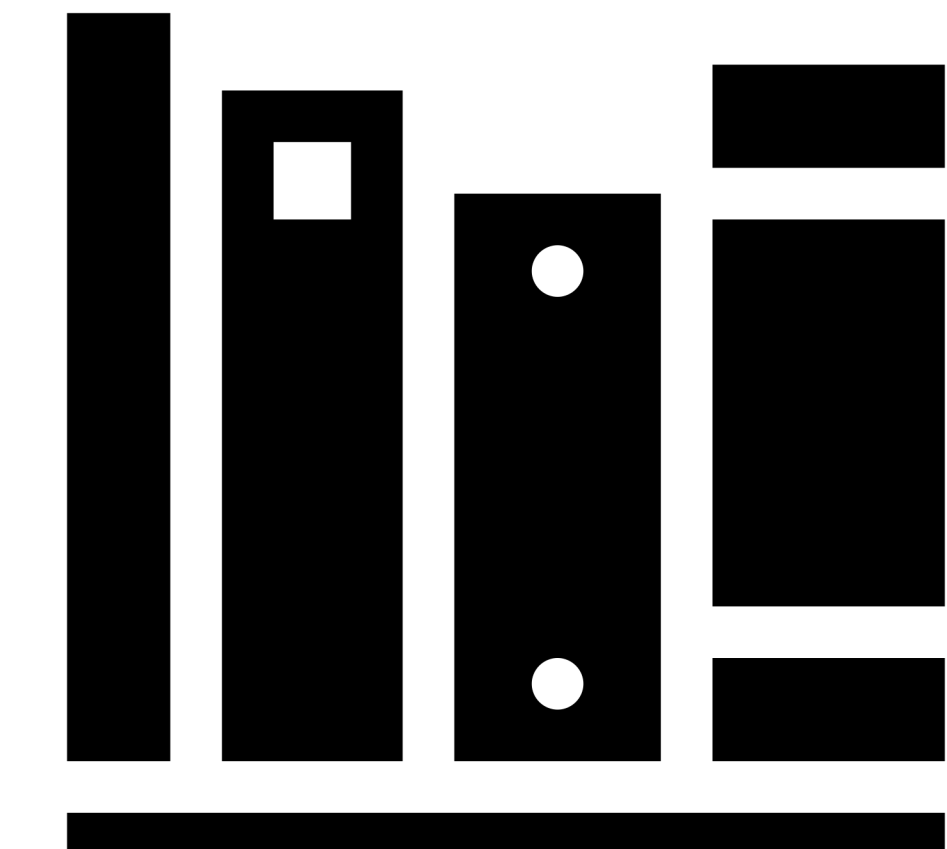

Fino alla versione 0.25 non è possibile abilitare mappe per singolo meeting o sezione di meeting. Fino alla stessa versione non è possibile far caricare meeting agli utenti esterni, analogamente a quello che si fa per le proposte.

I meeting on line non sono gestiti nelle versioni più vecchie che abbiamo in uso dipendendo da ParteciPA. Di default abilita il filtro sugli eventi futuri, senza consentire una personalizzazione del funzionamento. E' possibile costruire un link con parametri per ottenere il filtro voluto.

## **I meeting**

## **Decidim - Le criticità sperimetate.**

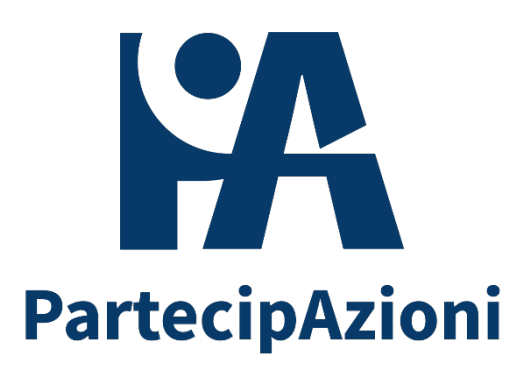

- 
- 
- 
- 

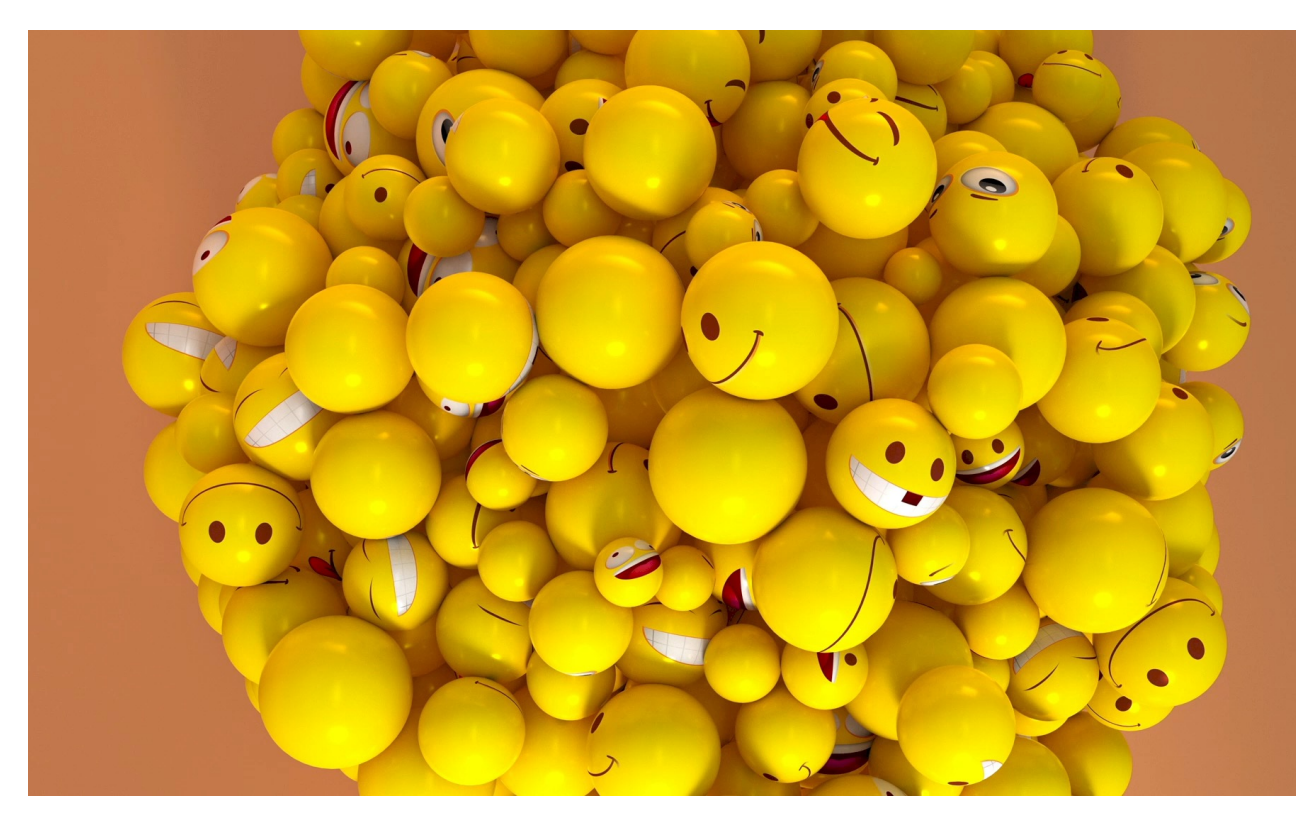

Lo strumento del questionario è molto limitato fino alla versione 0.25 e anche la correzione di bachi è stata presa in considerazione solo dalla 0.25 in avanti.

Dalla 0.23 è possibile dividere i questionari in sezioni.

## **I questionari**

**Decidim - Le criticità sperimetate.**

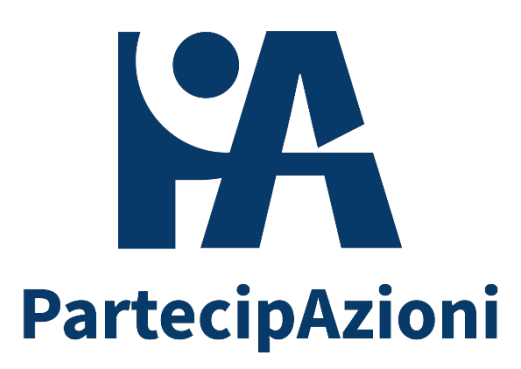

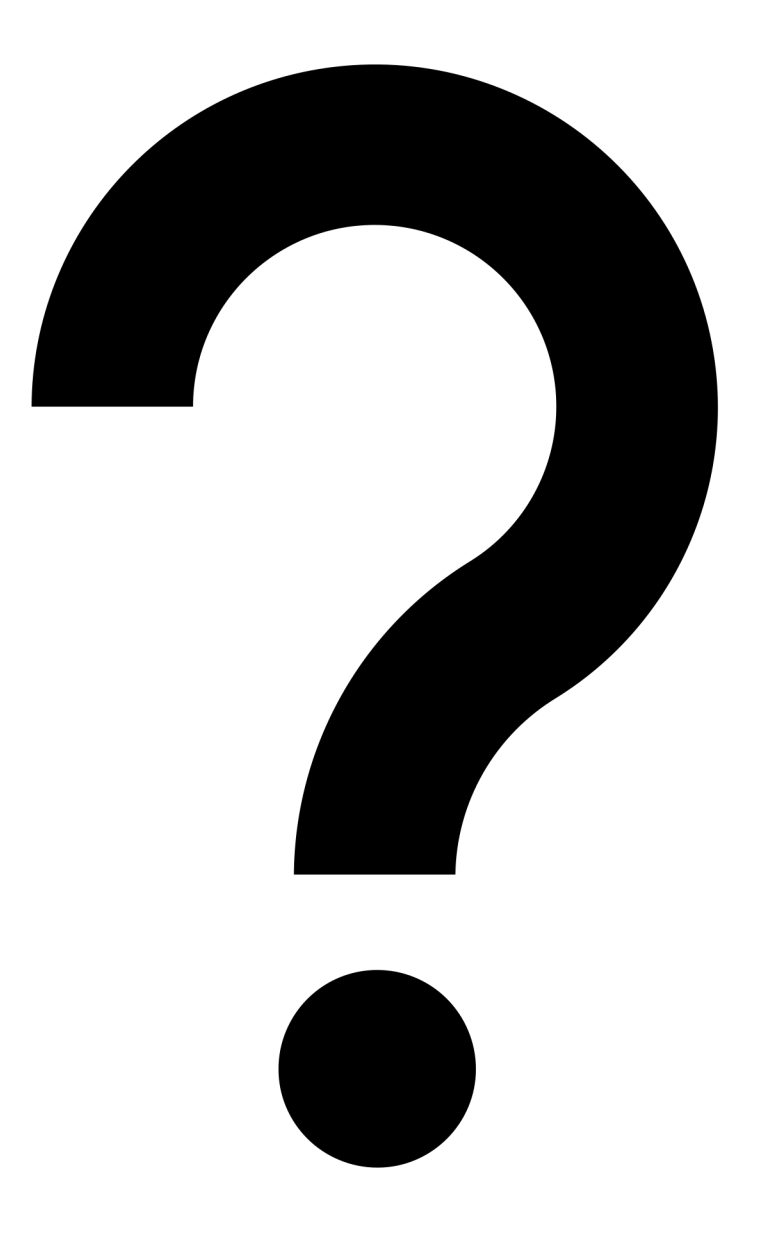

## Le segnalazioni di errore

Le segnalazioni di errore sono spesso molto generiche, non consentendo di fare ipotesi su cosa possa essere successo.

**Decidim - Le criticità** sperimetate.

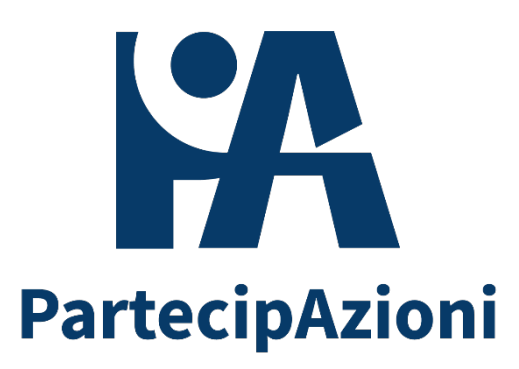

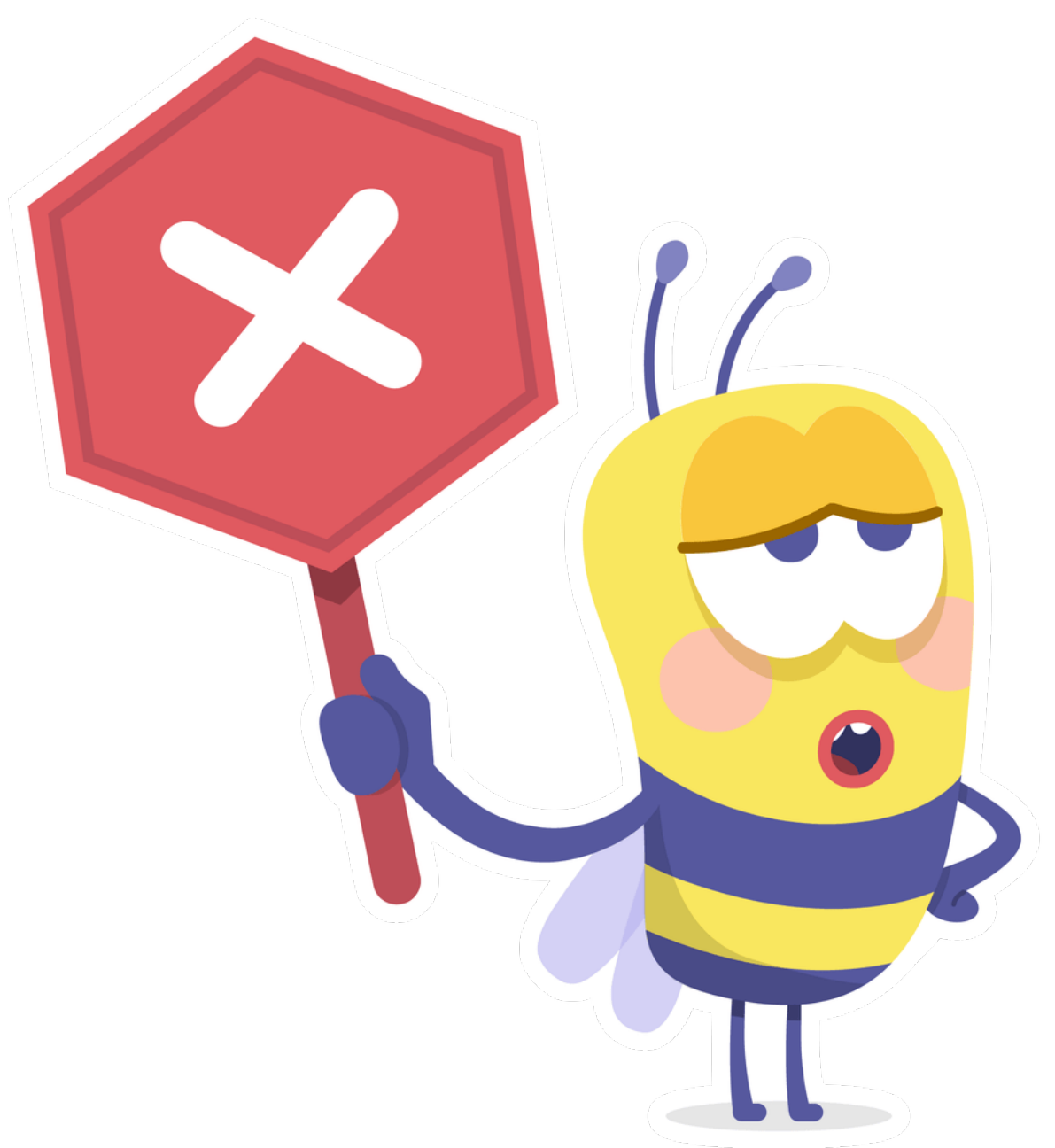

# **Grazie**

Emilia-Romagna. Il futuro lo facciamo insieme.

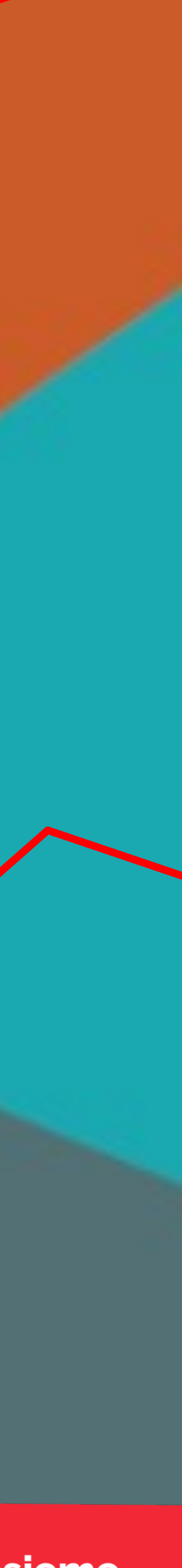

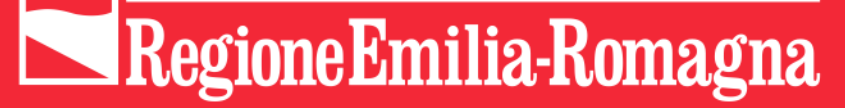

#### **Decidim - Le criticità sperimetate.**

# PartecipAzioni